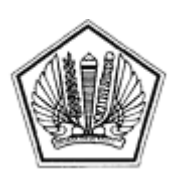

KEMENTERIAN KEUANGAN REPUBLIK INDONESIA DIREKTORAT JENDERAL PAJAK

LAMPIRAN

SURAT EDARAN DIREKTUR JENDERAL PAJAK NOMOR : SE-40/PJ/2012

TENTANG

PEMBUATAN BENCHMARK BEHAVIORAL MODEL DAN TINDAK LANJUTNYA

LAMPIRAN 1a Surat Edaran Direktur Jenderal Pajak<br>Nomor : SE-40/PJ/2012 : SE-40/PJ/2012 Tanggal : 16 Agustus 2012

## **Tata Cara Penyiapan Data di Kantor Wilayah DJP**

- 1. Kepala Bidang Dukungan Teknis dan Konsultasi menentukan 3 (tiga) KLU yang akan dibuat dan/atau dimutakhirkan BBM-nya, dengan dasar antara lain sebagai berikut :
	- a. pertimbangan Kanwil;
	- b. merupakan KLU dominan di Kanwil;
	- c. menjadi target penggalian potensi pajak tahun berjalan; d. kebijakan KPDJP.
- 2. Kepala Bidang Dukungan Teknis dan Konsultasi menentukan periode tahun pajak yang digunakan dalam membuat dan/atau memutakhirkan BBM. Periode tahun pajak tersebut paling sedikit 3 (tiga) tahun pajak dengan tahun pajak paling lama adalah tahun pajak 2007.
- 3. Kepala Bidang Dukungan Teknis dan Konsultasi menugaskan Kepala Seksi Dukungan Teknis Komputer untuk membuat konsep Surat Permintaan Data untuk pembuatan BBM.
- 4. Kepala Seksi Dukungan Teknis Komputer menugaskan Pelaksana Seksi Dukungan Teknis Komputer untuk menyusun konsep Surat Permintaan Data untuk pembuatan BBM.
- 5. Pelaksana Seksi Dukungan Teknis Komputer menyusun konsep Surat Permintaan Data untuk pembuatan BBM dan menyampaikannya kepada Kepala Seksi Dukungan Teknis Komputer.
- 6. Kepala Seksi Dukungan Teknis Komputer meneliti dan memaraf konsep Surat Permintaan Data untuk pembuatan BBM dan menyampaikan konsep tersebut kepada Kepala Bidang Dukungan Teknis dan Konsultasi.
- 7. Kepala Bidang Dukungan Teknis dan Konsultasi menelaah dan memaraf konsep Surat Permintaan Data untuk pembuatan BBM dan menyampaikan konsep tersebut kepada Kepala Kantor Wilayah.
- 8. Kepala Kantor Wilayah menyetujui dan menandatangani Surat Permintaan Data untuk pembuatan BBM.
- 9. Pelaksana Seksi Dukungan Teknis Komputer menatausahakan dan menyampaikan Surat Permintaan Data untuk pembuatan BBM ke Direktorat Teknologi Informasi Perpajakan melalui Bagian Umum (SOP Tata Cara Penyampaian Dokumen di Kanwil).
- 10. Selesai.

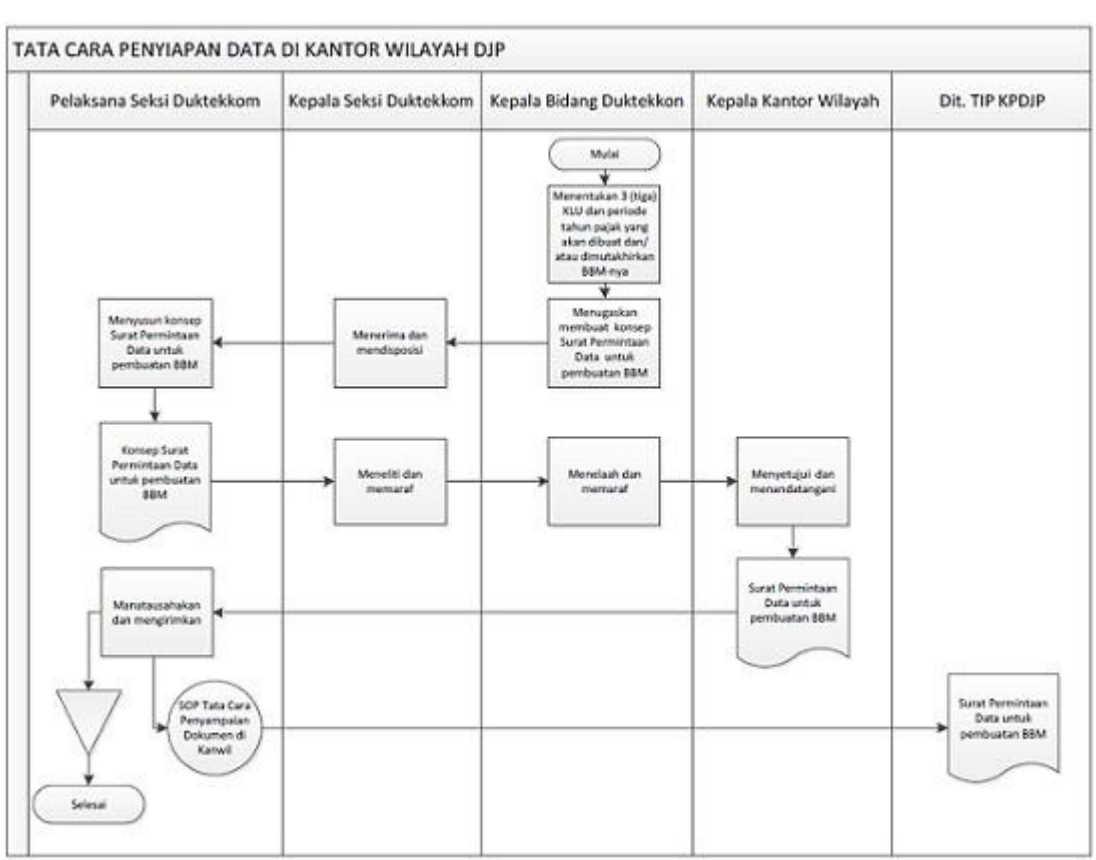

#### LAMPIRAN 1b

Surat Edaran Direktur Jenderal Pajak Nomor : SE-40/PJ/2012 Tanggal : 16 Agustus 2012

#### **PERMINTAAN DATA UNTUK PEMBUATAN** *BENCHMARK BEHAVIORAL MODEL* **KANTOR WILAYAH ..................................**

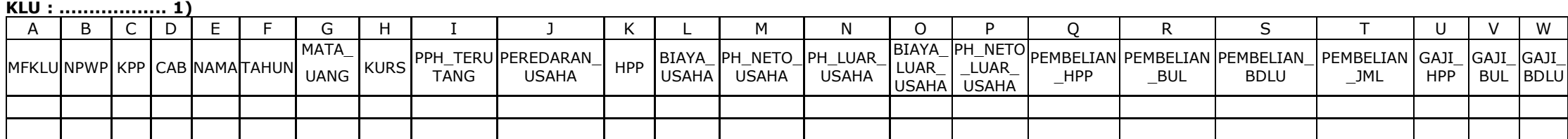

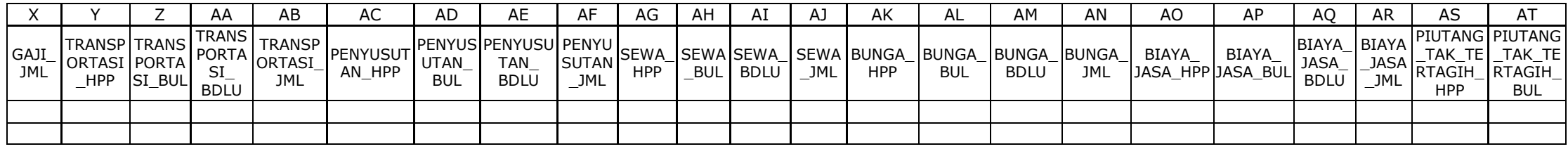

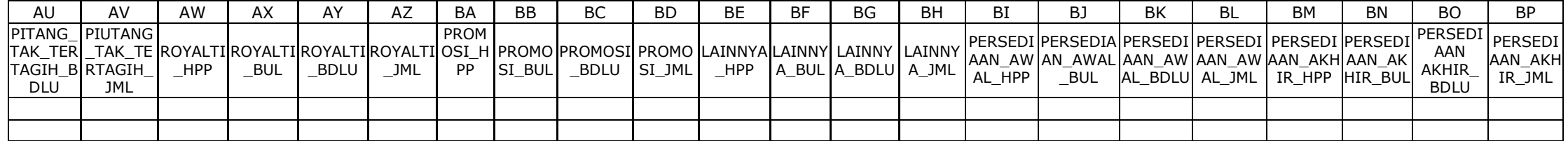

Keterangan :

1) Diisi dengan nomor dan nama Klasifikasi Usaha yang diminta oleh Kanwil DJP

2) Kolom A s.d. F diisi dengan data Wajib Pajak berdasarkan Masterfile

- Wajib Pajak adalah Wajib Pajak Badan dengan status Pusat (000)

3) Kolom G diisi dengan IDR dalam hal Wajib Pajak menggunakan mata uang rupiah dan USD dalam hal menggunakan mata uang asing

4) Kolom H diisi dengan kurs sesuai dengan SPT Wajib Pajak dalam hal Wajib Pajak menyampaikan SPT PPh Badan dengan mata uang asing

5) Kolom I diisi dari induk SPT Tahunan PPh Badan

6) Kolom J s.d. P diisi dari lampiran I SPT Tahunan PPh Badan

7) Kolom Q s.d. BP diisi dari lampiran II SPT Tahunan PPh Badan

8) Dalam hal Wajib Pajak menyampaikan pembetulan SPT Tahunan PPh Badan, data diisi berdasarkan pembetulan Wajib Pajak yang terakhir

9) disampaikan dalam bentuk softcopy (file Microsoft Excel)

LAMPIRAN 2a Surat Edaran Direktur Jenderal Pajak Nomor : SE-40/PJ/2012 Tanggal : 16 Agustus 2012

## **Tata Cara Penyiapan Data di Direktorat Teknologi Informasi Perpajakan**

Tata Cara Penyiapan Data untuk pembuatan dan/atau pemutakhiran BBM di Direktorat Teknologi Informasi Perpajakan sesuai SOP KP 34-0005 tentang Permintaan Data oleh Pihak Internal DJP dan Eksternal.

#### LAMPIRAN 2b

Surat Edaran Direktur Jenderal Pajak Nomor : SE-40/PJ/2012 Tanggal : 16 Agustus 2012

### **JAWABAN PERMINTAAN DATA UNTUK PEMBUATAN** *BENCHMARK BEHAVIORAL MODEL* **UNTUK KANTOR WILAYAH ..................................**

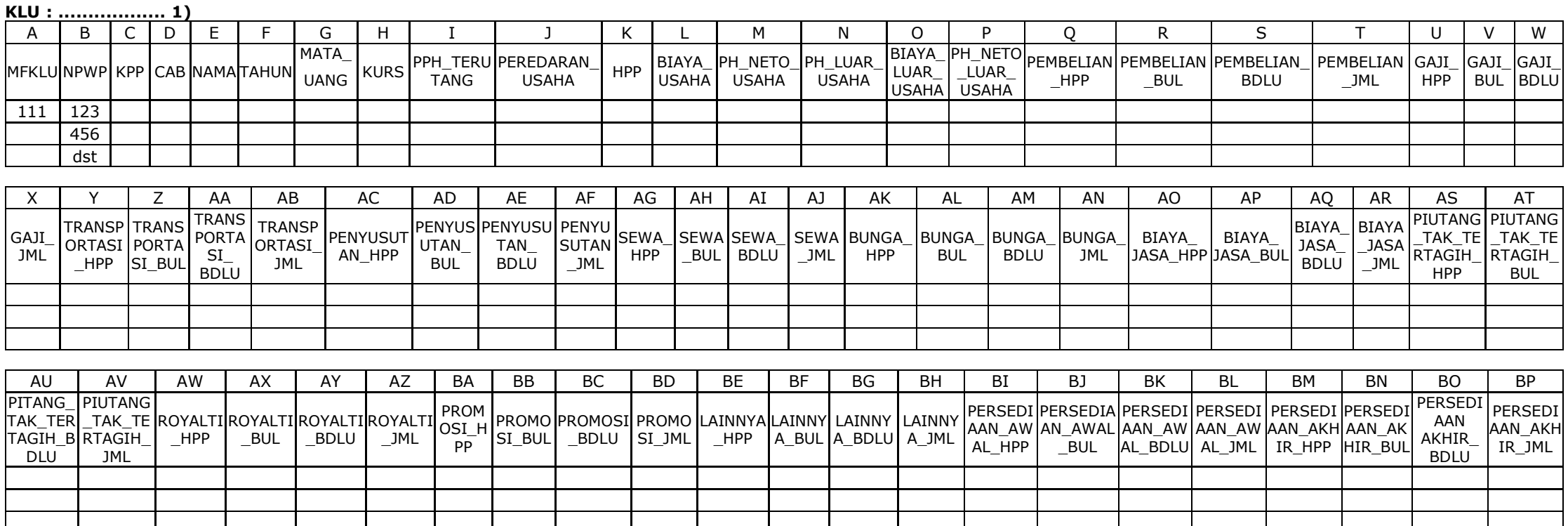

Keterangan :

1) Diisi dengan nomor dan nama Klasifikasi Usaha yang diminta oleh Kanwil DJP

2) disampaikam dalam bentuk softcopy (file Microsoft Excel)

LAMPIRAN 3a Surat Edaran Direktur Jenderal Pajak<br>Nomor : SE-40/PJ/2012 : SE-40/PJ/2012 Tanggal : 16 Agustus 2012

## **Tata Cara Pengolahan Data dan Permintaan Verifikasi Data di Kantor Wilayah DJP**

- 1. Kepala Kantor Wilayah menerima dan mendisposisikan Surat Jawaban Permintaan Data untuk pembuatan BBM dari Direktorat Teknologi Informasi Perpajakan kepada Kepala Bidang Dukungan Teknis dan Konsultasi.
- 2. Kepala Bidang Dukungan Teknis dan Konsultasi menugaskan Kepala Seksi Dukungan Teknis Komputer mengolah data untuk pembuatan BBM dan membuat konsep Surat Permintaan Verifikasi Data ke KPP.
- 3. Kepala Seksi Dukungan Teknis Komputer menugaskan Pelaksana Seksi Dukungan Teknis Komputer untuk mengolah data untuk pembuatan BBM.
- 4. Dalam hal :
	- a. data dinilai cukup baik untuk pembuatan BBM, Pelaksana Seksi Dukungan Teknis Komputer membuat model BBM dengan menggunakan data tersebut sesuai tata cara pembuatan model sebagaimana lampiran 5a Surat Edaran ini;
	- b. data untuk pembuatan BBM masih memerlukan verifikasi oleh KPP, Pelaksana Seksi Dukungan Teknis Komputer menyusun konsep Surat Permintaan Verifikasi Data ke KPP dan menyampaikan konsep tersebut kepada Kepala Seksi Dukungan Teknis Komputer.
- 5. Kepala Seksi Dukungan Teknis Komputer meneliti dan memaraf konsep Surat Permintaan Verifikasi Data ke KPP dan menyampaikan konsep tersebut kepada Kepala Bidang Dukungan Teknis dan Konsultasi.
- 6. Kepala Bidang Dukungan Teknis dan Konsultasi menalaah dan memaraf konsep Surat Permintaan Verifikasi Data ke KPP dan menyampaikan konsep tersebut kepada Kepala Kantor Wilayah.
- 7. Kepala Kantor Wilayah menyetujui dan menandatangani Surat Permintaan Verifikasi Data ke KPP.
- 8. Pelaksana Seksi Dukungan Teknis Komputer menatausahakan dan menyampaikan Surat Permintaan Verifikasi Data ke KPP melalui Bagian Umum (SOP Tata Cara Penyampaian Dokumen di Kanwil).
- 9. Selesai.

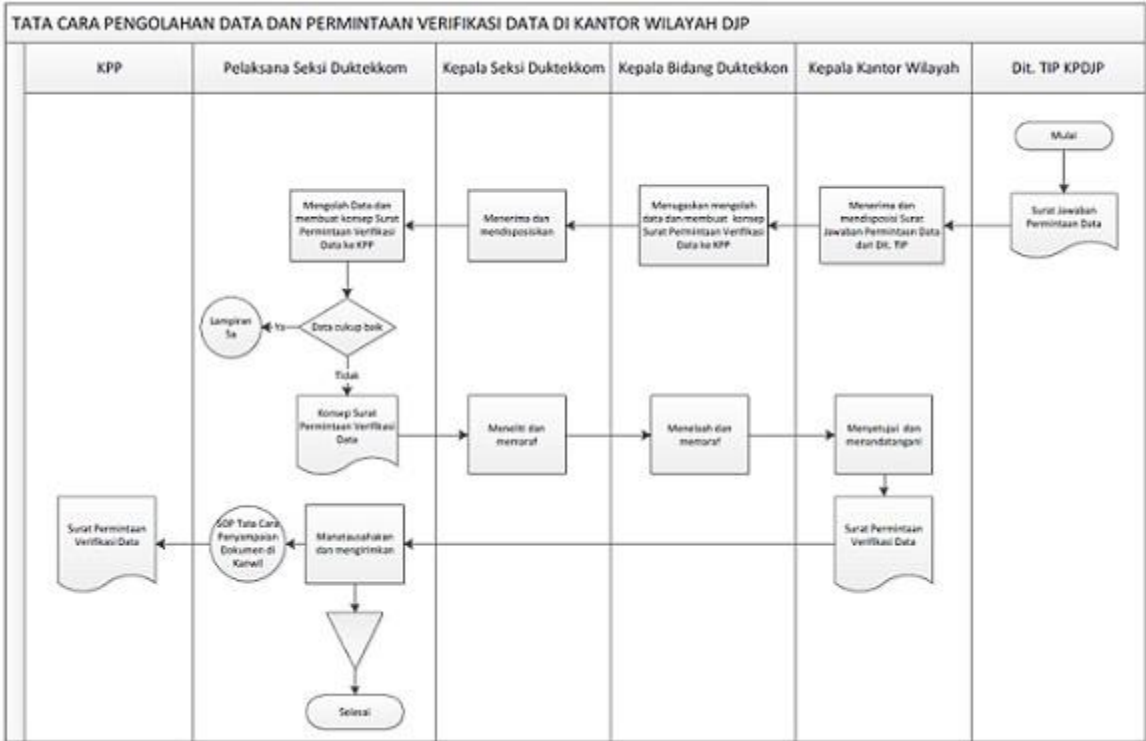

LAMPIRAN 3b

Surat Edaran Direktur Jenderal Pajak Nomor : SE-40/PJ/2012 Tanggal : 16 Agustus 2012

### **PERMINTAAN VERIFIKASI DATA KE KANTOR PELAYANAN PAJAK .................................. 1)**

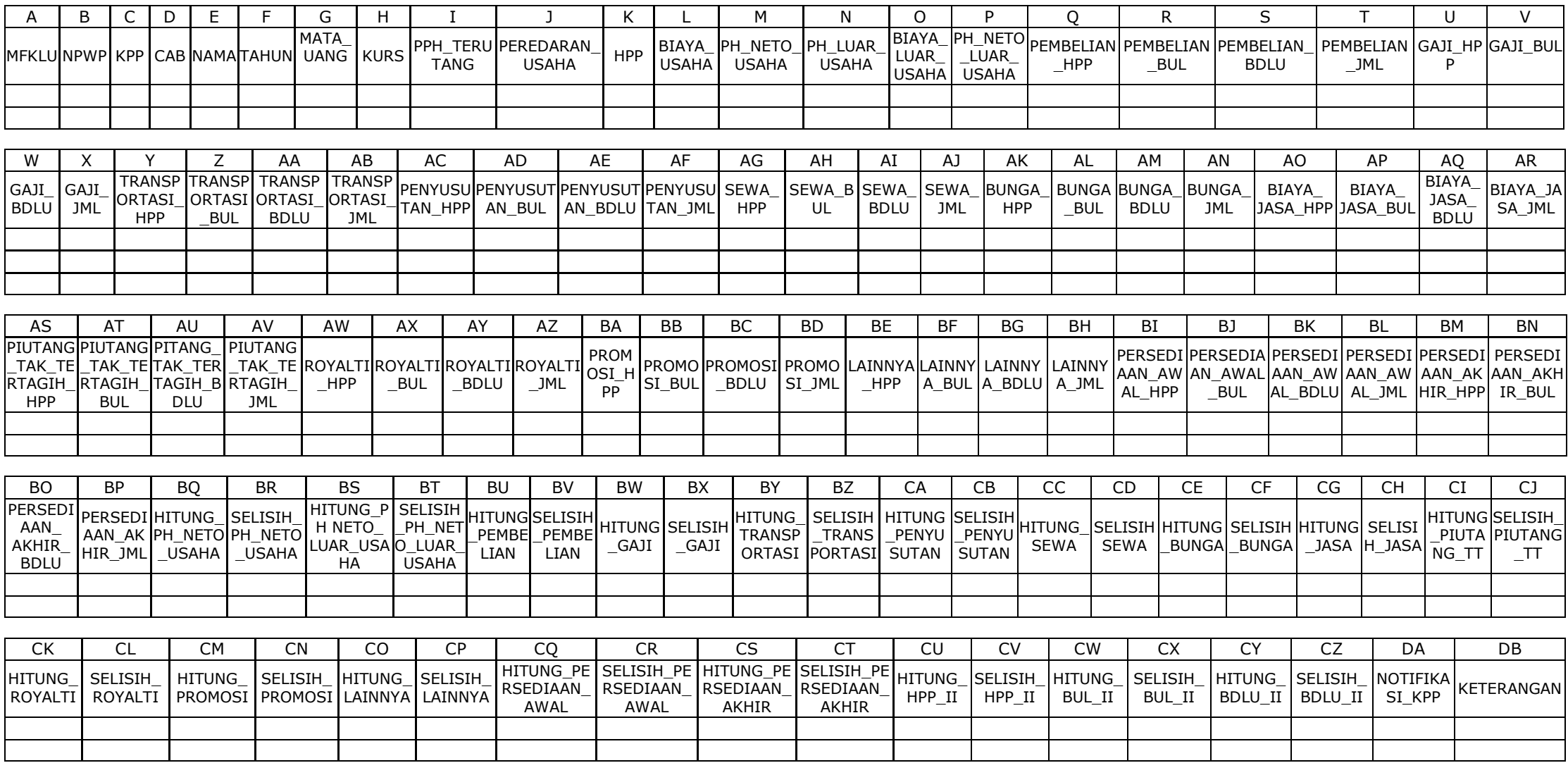

Keterangan :

- 1) diisi dengan nama Kantor Pelayanan Pajak<br>2) Kolom A s.d DB (106 kolom) merupakan
- 2) Kolom A s.d DB (106 kolom) merupakan kolom-kolom lampiran Surat Verifikasi Data Tidak Wajar dalam format Excel
- 3) Kolom A s.d BP berisi data perekaman SPT
- 4) Kolom BQ s.d DA berisi hasil verifikasi manual perhitungan atas data perekaman SPT (terdapat rumus perhitungan)
- 5) KPP hanya diperkenankan melakukan pembetulan data terbatas pada kolom A s.d BP sedangkan kolom BQ s.d DA tidak diperkenankan untuk diubah format maupun isiannya.
- 6) Kolom DA (kolom NOTIFIKASI\_KPP) merupakan kode status data perekaman SPT, yaitu : angka 1,#Value! dan 0.
	- angka 1 dan #VALUE! menunjukkan terdapat data perekaman SPT yang harus diverifikasi langsung ke basis data (SIP/SIDJP) maupun ke fisik SPT
	- angka 0 menunjukkan data perekaman SPT telah sesuai berdasarkan hasil verifikasi perhitungan manual
- 7) Kolom DB (kolom KETERANGAN) diisi dengan kode dan diberikan penjelasan sebagai berikut :
	- S : Telah diverifikasi, apabila KPP telah melakukan verifikasi dan/atau pembetulan data Apabila hasil verifikasi menunjukkan ternyata WP salah mengisi SPT, diberikan keterangan tambahan yaitu "Telah diverifikasi dan sesuai SPT, namun WP salah mengisi SPT" Apabila WP pindah KPP, diberikan keterangan tambahan yaitu "WP pindah KPP"
- B : Belum diverifikasi, sebutkan alasannya .........................
- 8) disampaikan dalam bentuk softcopy (file Microsoft Excel)

LAMPIRAN 4a Surat Edaran Direktur Jenderal Pajak<br>Nomor : SE-40/PJ/2012 : SE-40/PJ/2012 Tanggal : 16 Agustus 2012

## **Tata Cara Verifikasi Data di Kantor Pelayanan Pajak**

- 1. Kepala Kantor Pelayanan Pajak menerima dan mendisposisi Surat Permintaan Verifikasi Data dari Kanwil kepada Kepala Seksi Pengolahan Data dan Informasi.
- 2. Kepala Seksi Pengolahan Data dan Informasi menerima dan menugaskan Pelaksana Seksi Pengolahan Data dan Informasi untuk melakukan verifikasi data yang diminta oleh Kanwil sesuai basis data Wajib Pajak di KPP.
- 3. Pelaksana Seksi Pengolahan Data dan Informasi melakukan verifikasi atas data dalam Surat Permintaan Verifikasi Kanwil dengan basis data Wajib Pajak di KPP.
	- a) Dalam hal proses verifikasi dapat dilakukan berdasarkan basis data oleh Seksi Pengolahan Data dan Informasi, Pelaksana Seksi Pengolahan Data dan Informasi menyesuaikan data yang perlu disesuaikan pada file sesuai format yang disampaikan Kanwil dan menyampaikannya kepada Kepala Seksi Pengolahan Data dan Informasi.
	- b) Dalam hal proses verifikasi tidak dapat dilakukan berdasarkan basis data oleh Seksi Pengolahan Data dan Informasi atau masih memerlukan pengecekan secara fisik SPT :
		- 1) Pelaksana Seksi Pengolahan Data dan Informasi membuat konsep Nota Dinas Permintaan Cek Fisik SPT ke Seksi Pelayanan dan menyampaikan konsep tersebut kepada Kepala Seksi Pengolahan Data dan Informasi.
		- 2) Kepala Seksi Pengolahan Data dan Informasi menyetujui dan memaraf konsep Nota Dinas Permintaan Cek Fisik SPT ke Seksi Pelayanan dan menyampaikan Nota Dinas tersebut kepada Kepala Seksi Pelayanan.
		- 3) Kepala Seksi Pelayanan menerima dan menugaskan Pelaksana Seksi Pelayanan untuk melakukan cek fisik SPT Wajib Pajak sesuai dengan Nota Dinas Permintaan Cek Fisik SPT dan membuat Nota Dinas Penyampaian Hasil Cek Fisik.
		- 4) Pelaksana Seksi Pelayanan melakukan cek fisik SPT Wajib Pajak sesuai dengan Nota Dinas Permintaan Cek Fisik SPT dan membetulkan data pada format yang disampaikan Kanwil dan membuat konsep Nota Dinas Penyampaian Hasil Cek Fisik dan menyampaikan Nota Dinas tersebut kepada Kepala Seksi Pelayanan.
		- 5) Kepala Seksi Pelayanan menyetujui dan memaraf konsep Nota Dinas Penyampaian Hasil Cek Fisik dan menyampaikan Nota Dinas tersebut kepada Kepala Seksi Pengolahan Data dan Informasi.
		- 6) Kepala Seksi Pengolahan Data dan Informasi menerima Nota Dinas Penyampaian Hasil Cek Fisik dan menugaskan Pelaksana Seksi Pengolahan Data dan Informasi untuk membuat konsep Surat Jawaban Permintaan Verifikasi Data.
- 4. Berdasarkan hasil verifikasi sebagaimana angka 3 a) dan/atau b) diatas, Kepala Seksi Pengolahan Data dan Informasi menugaskan Pelaksana Seksi Pengolahan Data dan Informasi untuk membuat konsep Surat Jawaban Permintaan Verifikasi Data.
- 5. Pelaksana Seksi Pengolahan Data dan Informasi membuat konsep Surat Jawaban Permintaan Verifikasi Data dan menyampaikannya kepada Kepala Seksi Pengolahan Data dan Informasi.
- 6. Kepala Seksi Pengolahan Data dan Informasi menelaah dan memaraf konsep Surat Jawaban Permintaan Verifikasi Data dan menyampaikan konsep tersebut kepada Kepala Kantor Pelayanan Pajak.
- 7. Kepala Kantor Pelayanan Pajak menyetujui dan menandatangani Surat Jawaban Permintaan Verifikasi Data.
- 8. Pelaksana Seksi Pengolahan Data dan Informasi menatausahakan dan menyampaikan Surat Jawaban Permintaan Verifikasi Data ke Kanwil melalui Sub Bagian Umum (SOP Tata Cara Penyampaian Dokumen di KPP)
- 9. Selesai.

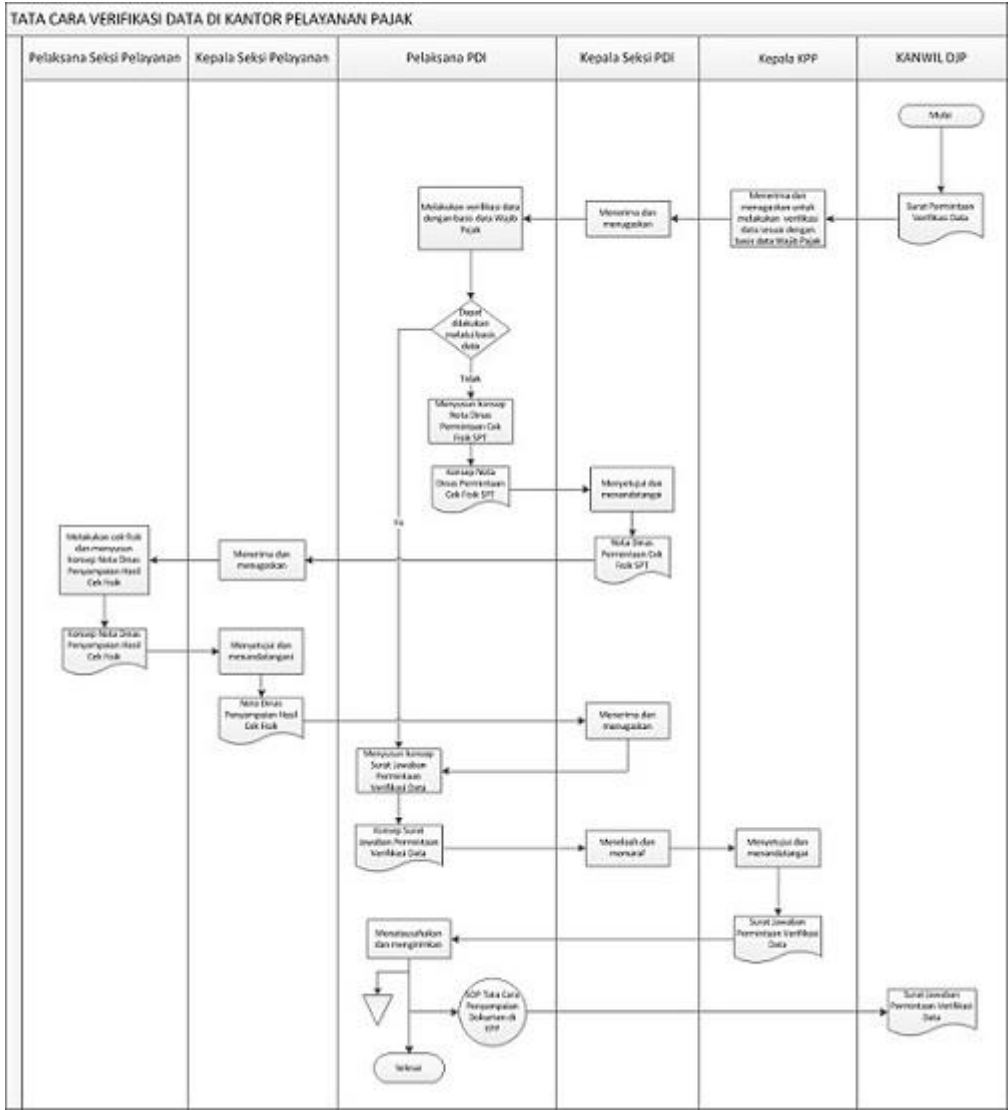

## **JAWABAN PERMINTAAN VERIFIKASI DATA**

**KANTOR PELAYANAN PAJAK ................................. 1)**

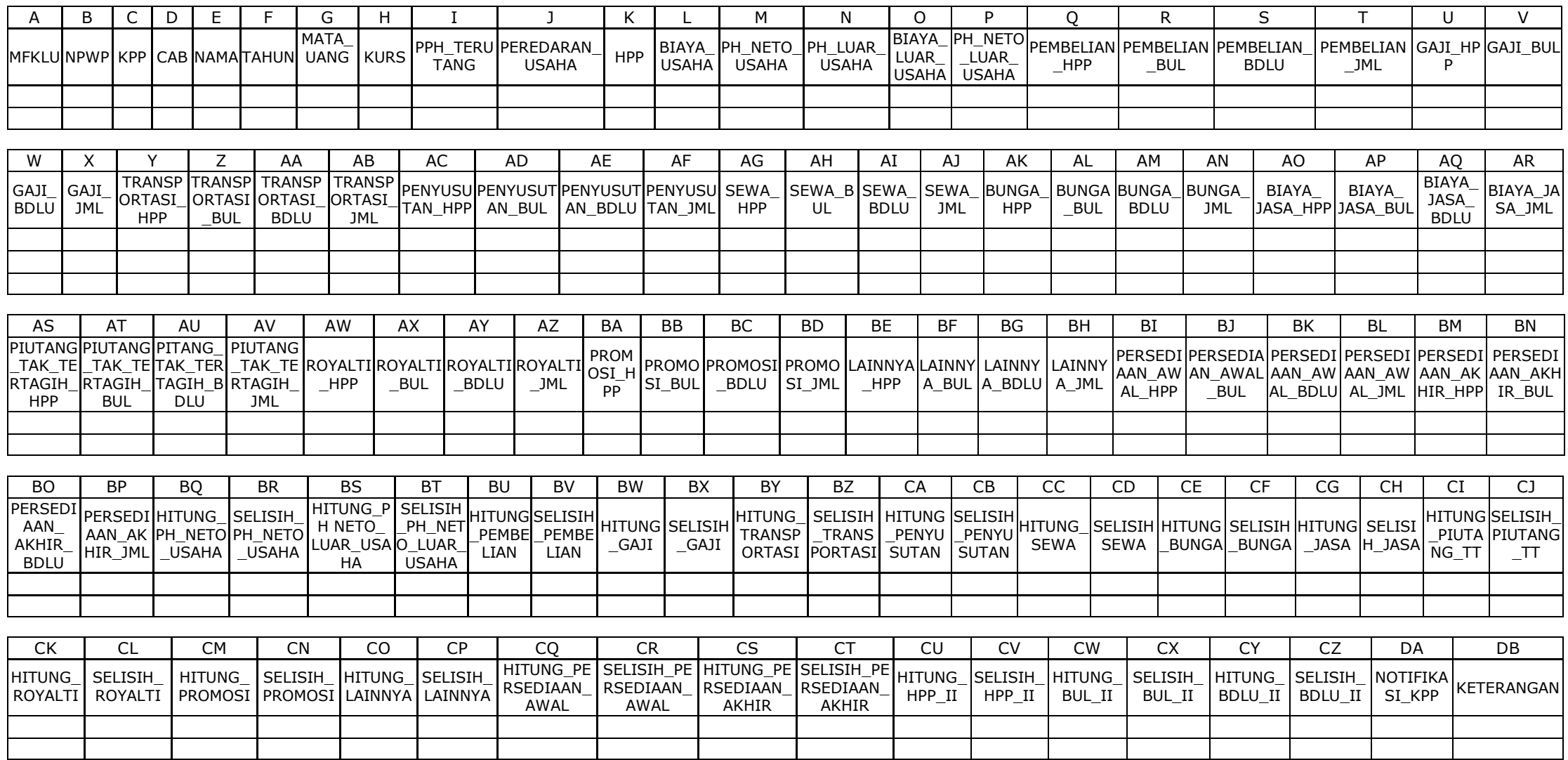

Keterangan :

Angka 1) diisi dengan nama Kantor Pelayanan Pajak disampaikan dalam bentuk softcopy (file Microsoft Excel)

LAMPIRAN 5a Surat Edaran Direktur Jenderal Pajak<br>Nomor : SE-40/PJ/2012 : SE-40/PJ/2012 Tanggal : 16 Agustus 2012

### **Tata Cara Pembuatan Model BBM dan Penentuan Wajib Pajak Berisiko Tinggi serta Laporan Pembuatan dan/atau Pemutakhiran BBM di Kantor Wilayah DJP.**

- 1. Kepala Kantor Wilayah menerima dan mendisposisi Surat Jawaban Permintaan Verifikasi Data dari KPP kepada Kepala Bidang Dukungan Teknis dan Konsultasi.
- 2. Kepala Bidang Dukungan Teknis dan Konsultasi menugaskan Kepala Seksi Dukungan Teknis Komputer untuk membuat model BBM, konsep Daftar Nominatif Wajib Pajak berisiko, *file Individual Assessment*, dan konsep Laporan Pembuatan dan/atau Pemutakhiran BBM.
- 3. Dalam membuat model dan menentukan Wajib Pajak berisiko tinggi, Kepala Bidang Dukungan Teknis dan Konsultasi dengan pertimbangan tertentu, dapat membuat penyesuaian-penyesuaian atas parameter pembuatan BBM, seperti batas toleransi (size), jumlah Wajib Pajak berisiko dalam daftar nominatif, dan lain-lain. Penyesuaian parameter pembuatan BBM tersebut dilaporkan ke Direktur Potensi, Kepatuhan dan Penerimaan.
- 4. Kepala Seksi Dukungan Teknis Komputer menugaskan Pelaksana Seksi Dukungan Teknis Komputer untuk menatausahakan Surat Jawaban Permintaan Verifikasi Data dari KPP, membuat model BBM, konsep Daftar Nominatif Wajib Pajak berisiko, *file Individual Assessment*, dan konsep Laporan Pembuatan dan/atau Pemutakhiran BBM.
- 5. Pelaksana Seksi Dukungan Teknis Komputer :
	- a. menatausahakan Surat Jawaban Permintaan Verifikasi Data dari KPP;
	- b. membuat model BBM dengan berpedoman pada "Modul Pembuatan *Benchmark Behavioral Model*";
	- c. membuat konsep Daftar Nominatif Wajib Pajak berisiko tinggi dan *file Individual Assessment*; dan d. membuat konsep Laporan Pembuatan dan/atau Pemutakhiran BBM.
- 6. Pelaksana Seksi Dukungan Teknis Komputer menyampaikan konsep Daftar Nominatif Wajib Pajak berisiko tinggi, *file Individual Assessment*, dan konsep Laporan Pembuatan dan/atau Pemutakhiran BBM kepada Kepala Seksi Dukungan Teknis Komputer.
- 7. Kepala Seksi Dukungan Teknis Komputer meneliti dan memaraf konsep Daftar Nominatif Wajib Pajak berisiko tinggi, *file Individual Assessment*, dan konsep Laporan Pembuatan dan/atau Pemutakhiran BBM dan menyampaikan hasil tersebut kepada Kepala Bidang Dukungan Teknis dan Konsultasi.
- 8. Kepala Bidang Dukungan Teknis dan Konsultasi menelaah dan memaraf konsep Daftar Nominatif Wajib Pajak berisiko tinggi, file Individual Assessment, dan konsep Laporan Pembuatan dan/atau Pemutakhiran BBM dan menyampaikan hasil tersebut kepada Kepala Kantor Wilayah.
- 9. Kepala Kantor Wilayah menyetujui dan menandatangani Daftar Nominatif WP berisiko tinggi, file Individual Assessment dan Laporan Pembuatan dan/atau Pemutakhiran BBM.
- 10. Pelaksana Seksi Dukungan Teknis Komputer menatausahakan dan menyampaikan Daftar Nominatif WP berisiko tinggi, *file Individual Assessment* dan Laporan Pembuatan dan/atau Pemutakhiran BBM ke KPP melalui Bagian Umum (SOP Tata Cara Penyampaian Dokumen di Kanwil).
- 11. Selesai.

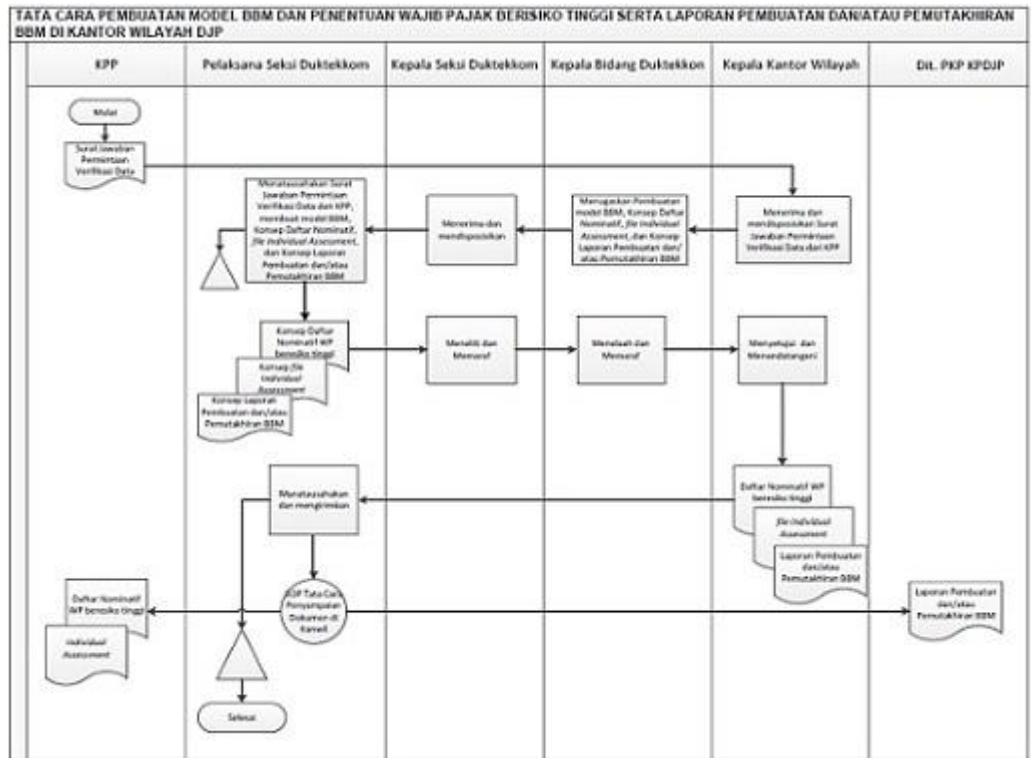

LAMPIRAN 5b Surat Edaran Direktur Jenderal Pajak<br>Nomor : SE-40/PJ/2012 Nomor : SE-40/PJ/2012 Tanggal : 16 Agustus 2012

# **DAFTAR NOMINATIF WAJIB PAJAK BERISIKO TINGGI KANTOR PELAYANAN PAJAK ......................**

**PERIODE ...........................**

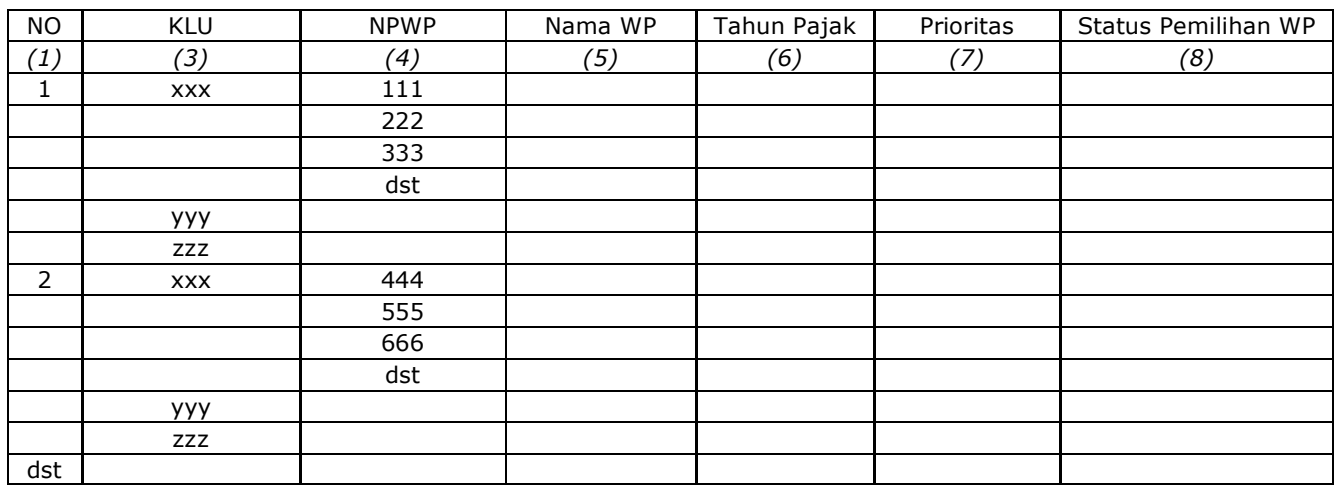

Catatan :<br>Kolom (1)

diisi dengan nomor urut

Kolom ini mengidentifikasikan berisi satu Wajib Pajak yang tunggal walaupun data prioritasnya terdiri dari beberapa tahun pajak dan beberapa prioritas<br>Kolom (2) diisi dengan nama-nama Kantor

diisi dengan nama-nama Kantor Pelayanan Pajak yang berada di bawah Kanwil

Kolom (3) diisi dengan nomor dan nama Klasifikasi Lapangan Usaha<br>Kolom (4) diisi dengan Nomor Pokok Wajib Pajak

Kolom (4) diisi dengan Nomor Pokok Wajib Pajak<br>Kolom (5) diisi dengan Nama Wajib Pajak

Kolom (5) diisi dengan Nama Wajib Pajak

diisi dengan Tahun Pajak-Tahun Pajak yang akan ditindaklanjuti, misalnya 2008 dan 2010 seandainya hanya 2 tahun itu saja yang masuk dalam urutan tertinggi

Kolom (7) diisi dengan urutan prioritas tindak lanjut, misalnya prioritas 1, 3, 6 seandainya Wajib Pajak masuk dalam daftar tindak lanjut sebanyak 3

Kolom (8) diisi dengan status pemilihan Wajib Pajak untuk ditindaklanjuti, yaitu :

- "Baru", jika Wajib Pajak terpilih adalah belum pernah ditindaklanjuti pada periode sebelumnya;

- "Update", jika Wajib Pajak pernah terpilih pada periode sebelumnya. Sebutkan periode BBM sebelumnya.

Disampaikan dalam bentuk softcopy dan/atau hardcopy

 LAMPIRAN 5c Surat Edaran Direktur Jenderal Pajak Nomor : SE-40/PJ/2012 Tanggal : 16 Agustus 2012

#### **LAPORAN PEMBUATAN DAN/ATAU PEMUTAKHIRAN BENCHMARK BEHAVIORAL MODEL**

**KANWIL DJP ......................... PERIODE ..................**

#### **I. Pemilihan KLU**

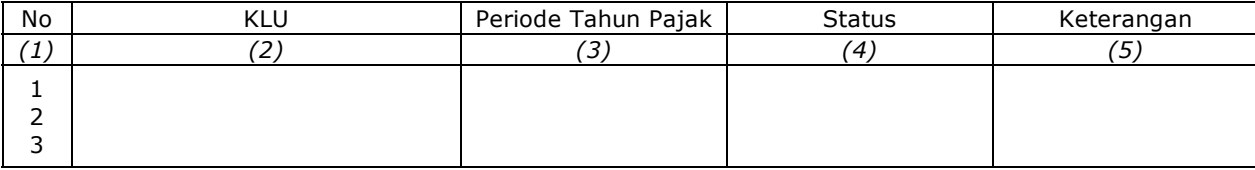

#### Keterangan :

Kolom (1) diisi dengan nomor urut

Kolom (2) diisi dengan nomor dan nama Klasifikasi Lapangan Usaha yang dipilih oleh Kanwil

Kolom (3) diisi dengan periode tahun pajak yang dibuat BBM-nya, misalnya : periode tahun pajak 2009-2011

Kolom (4) diisi dengan status KLU yang dipilih, yaitu :

- Baru, apabila KLU yang dibuat benchmark belum sama sekali dibuat (termasuk perubahan KLU yang sebelumnya masih berupa "Golongan" menjadi "Kelompok")

- Pemutakhiran, apabila Kanwil pernah membuat benchmark pada periode sebelumnya (termasuk penambahan series tahun pajak)

Kolom (5) diisi dengan alasan pemilihan KLU dan/atau pemutakhiran KLU

#### **II. Rekapitulasi Hasil Verifikasi Data Tidak Wajar**

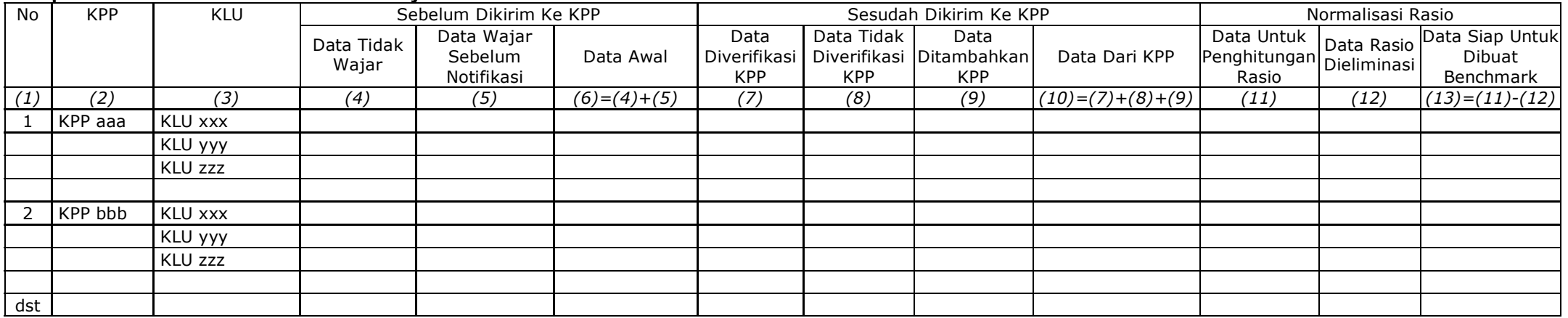

Keterangan :<br>Kolom (1)

Kolom (1) diisi dengan nomor urut<br>Kolom (2) diisi dengan nama Kanto

- 
- Kolom (2) diisi dengan nama Kantor Pelayanan Pajak
- Kolom (3) diisi dengan nomor dan nama Klasifikasi Lapangan Usaha<br>Kolom (4) diisi dengan banyaknya data tidak wajar (notifikasi 1 dan diisi dengan banyaknya data tidak wajar (notifikasi 1 dan #VALUE!) hasil identifikasi data tidak wajar di Kanwil sebelum dikirimkan ke KPP
- Kolom (5) diisi dengan banyaknya data yang wajar (notifikasi 0) hasil identifikasi data tidak wajar di Kanwil sebelum dikirimkan ke KPP
- Kolom (6) diisi dengan banyaknya seluruh data awal untuk keperluan penyusunan benchmark<br>Kolom (7) diisi dengan banyaknya data tidak wajar yang telah diverifikasi oleh KPP (termasu
- diisi dengan banyaknya data tidak wajar yang telah diverifikasi oleh KPP (termasuk data yang telah diverifikasi namun terdapat kesalahan pengisian SPT oleh Wajib Pajak atau KLU)
- Kolom (8) diisi dengan banyaknya data tidak wajar yang tidak diverifikasi oleh KPP
- Kolom (9) diisi dengan banyaknya data yang ditambahkan oleh KPP selain data set yang diterima oleh KPP
- Kolom (10) diisi dengan jumlah seluruh data yang diterima Kanwil dari KPP sebelum normalisasi data
- Kolom (11) diisi dengan banyaknya data setelah normalisasi yang digunakan untuk menghitung rasio-rasio keuangan
- Kolom (12) diisi dengan banyaknya data rasio yang dieliminasi
- Kolom (13) diisi dengan jumlah seluruh data yang siap untuk dibuat benchmark-nya

## **III. Daftar Nominatif Wajib Pajak Badan Berisiko Yang Ditindaklanjuti**

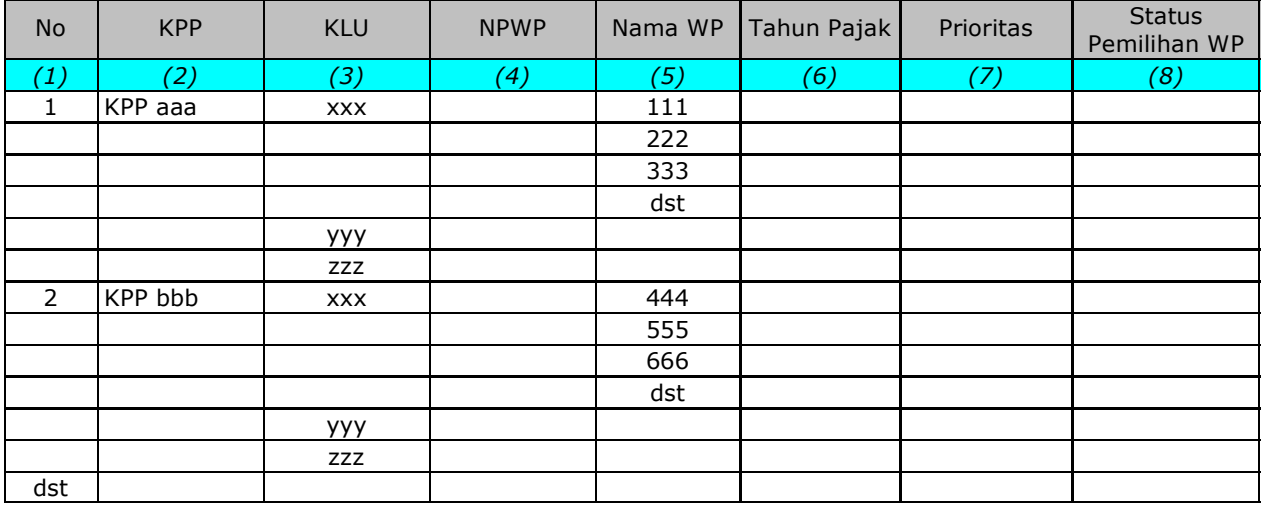

Catatan :<br>Kolom (1) diisi dengan nomor urut

 Kolom ini mengidentifikasikan berisi satu Wajib Pajak yang tunggal walaupun data prioritasnya terdiri dari beberapa tahun pajak dan beberapa prioritas

Kolom (2) diisi dengan nama-nama Kantor Pelayanan Pajak yang berada di bawah Kanwil

diisi dengan nomor dan nama Klasifikasi Lapangan Usaha

Kolom (4) diisi dengan Nomor Pokok Wajib Pajak

diisi dengan Nama Wajib Pajak

 Kolom (6) diisi dengan Tahun Pajak-Tahun Pajak yang akan ditindaklanjuti, misalnya 2008 dan 2010 seandainya hanya 2 tahun itu saja yang masuk dalam urutan tertinggi

 Kolom (7) diisi dengan urutan prioritas tindak lanjut, misalnya prioritas 1, 3, 6 seandainya Wajib Pajak masuk dalam daftar tindak lanjut sebanyak 3 tahun dan masing-masing tahun pajak adalah berada pada prioritas 1, 3, dan 6.

Kolom (8) diisi dengan status Tindak Lanjut, yaitu:

- "Baru", jika Wajib Pajak terpilih adalah belum pernah ditindaklanjuti pada periode sebelumnya;

 - "Update", jika Wajib Pajak pernah terpilih pada periode sebelumnya. Sebutkan periode BBM sebelumnya.

Bagian I s.d III disampaikan dalam bentuk *softcopy* (file *Microsoft Excel* ) dan/atau *hardcopy*

# **IV. Kompilasi Hasil Verifikasi Data dari KPP**

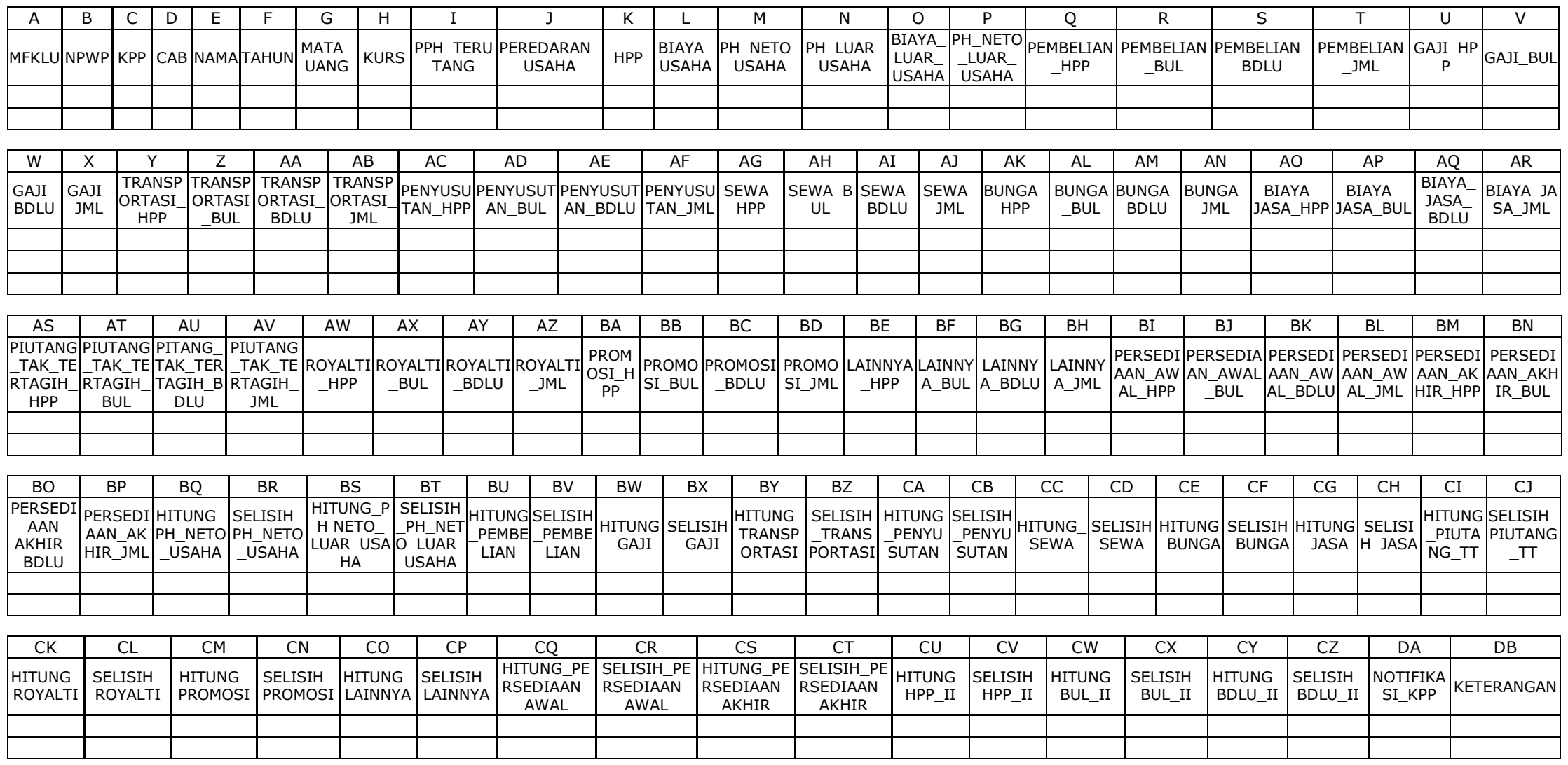

Keterangan :

1) Kanwil agar mempertahankan struktur dan hasil verifikasi data tidak wajar dari KPP (warna cell, informasi pada kolom keterangan, rumus, dsb)

2) disampaikan dalam bentuk softcopy (file Microsoft Excel)

# **V. Penyesuaian Parameter Pembuatan BBM**

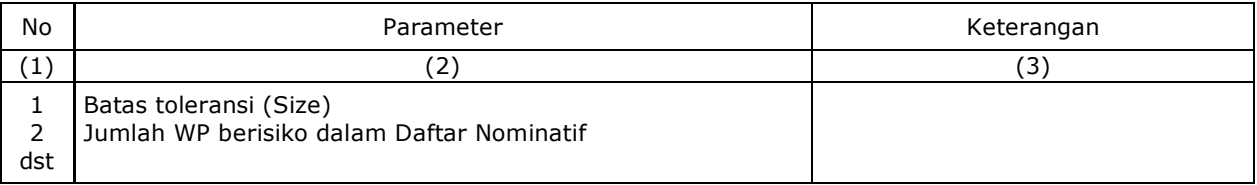

Keterangan :

 Kolom (3) diisi dengan penyesuaian parameter pembuatan BBM yang dilakukan oleh Kanwil, misalnya : mengubah size dari 0,2 menjadi 0,1

LAMPIRAN 6a Surat Edaran Direktur Jenderal Pajak<br>Nomor : SE-40/PJ/2012 : SE-40/PJ/2012 Tanggal : 16 Agustus 2012

## **Tata Cara Tindak Lanjut BBM di Kantor Pelayanan Pajak**

- 1. Kepala Kantor Pelayanan Pajak menerima dan mendistribusikan Daftar Nominatif Wajib Pajak berisiko tinggi dan *file Individual Assessment* kepada Kepala Seksi Pengawasan dan Konsultasi untuk ditindaklanjuti. 2. Berdasarkan pertimbangan tertentu Kepala Kantor Pelayanan Pajak dapat membentuk gugus tugas (*task*
- *force)* secara khusus untuk menindaklanjuti Daftar Nominatif Wajib Pajak berisiko tinggi. Susunan gugus tugas dan tata cara kerja gugus tugas tersebut diserahkan kepada Kepala Kantor Pelayanan Pajak.
- 3. Kepala Seksi Pengawasan dan Konsultasi mengecek Wajib Pajak dalam Daftar Nominatif dengan memperhatikan hal-hal sebagai berikut:
	- a. Apakah Wajib Pajak telah dilakukan pemeriksaan untuk seluruh jenis pajak (*all taxes*);
	- b. Apakah Wajib Pajak sedang dilakukan pemeriksaan *all taxes*;
	- c. Atas Wajib Pajak yang telah dilakukan pemeriksaan untuk seluruh jenis pajak (*all taxes),* maka tindak lanjut tetap dilakukan hanya untuk tahun pajak yang belum dilakukan tindakan pemeriksaan.
	- d. Atas Wajib Pajak yang sedang dilakukan pemeriksaan, data hasil *benchmark* agar diteruskan oleh Kepala Seksi Pengawasan dan Konsultasi kepada Tim Fungsional Pemeriksa yang sedang melakukan pemeriksaan atas Wajib Pajak yang dimaksud guna ditindaklanjuti.
- 4. Apabila hasil pengecekan pada angka 3 diatas menyebabkan jumlah Wajib Pajak yang ditindaklanjuti menjadi sedikit, Kepala KPP meminta tambahan Wajib Pajak berisiko tinggi kepada Kanwil diatasnya.
- 5. Dalam hal Wajib Pajak tidak dapat ditindaklanjuti disebabkan telah dilakukan pemeriksaan sesuai dengan pengecekan pada angka 3. diatas, maka *Account Representative* memasukkan Wajib Pajak tersebut ke dalam lampiran konsep Laporan Tindak Lanjut BBM dengan keterangan alasan Wajib Pajak tidak ditindaklanjuti.
- 6. Kepala Seksi Pengawasan dan Konsultasi bersama-sama dengan *Account Representative* melakukan pembahasan, mengumpulkan data dan melakukan analisis komprehensif atas Wajib Pajak berisiko tinggi, serta menindaklanjuti Wajib Pajak berisiko tinggi dengan berpedoman pada SOP KPP70-0079 tentang Tata Cara Pelaksanaan Penelitian dan Analisis Kepatuhan Material Wajib Pajak.
- 7. *Account Representative* membuat konsep Laporan Tindak Lanjut BBM dan menyampaikan konsep tersebut kepada Kepala Seksi Pengawasan dan Konsultasi
- 8. Kepala Seksi Pengawasan dan Konsultasi menelaah dan memaraf konsep Laporan Tindak Lanjut BBM dan menyampaikan konsep tersebut kepada Kepala KPP.
- 9. Kepala KPP menyetujui dan menandatangani Laporan Tindak Lanjut BBM.
- 10. Pelaksana Seksi Pengawasan dan Konsultasi menatausahakan dan menyampaikan Laporan Tindak Lanjut BBM ke Kanwil melalui Sub Bagian Umum (SOP Tata Cara Penyampaian Dokumen di KPP)*.*
- 11. Selesai.

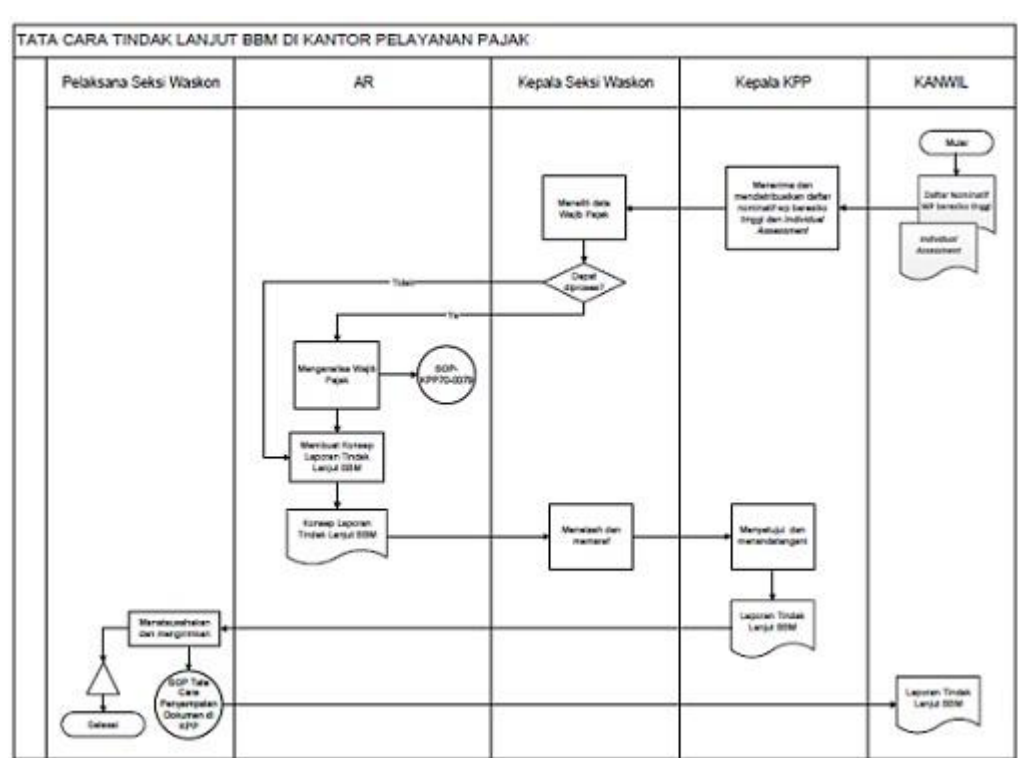

LAMPIRAN 6b Surat Edaran Direktur Jenderal Pajak<br>Nomor : SE-40/PJ/2012 : SE-40/PJ/2012 Tanggal : 16 Agustus 2012

#### **LAPORAN TINDAK LANJUT BENCHMARK BEHAVIORAL MODEL KANTOR PELAYANAN PAJAK .......................**

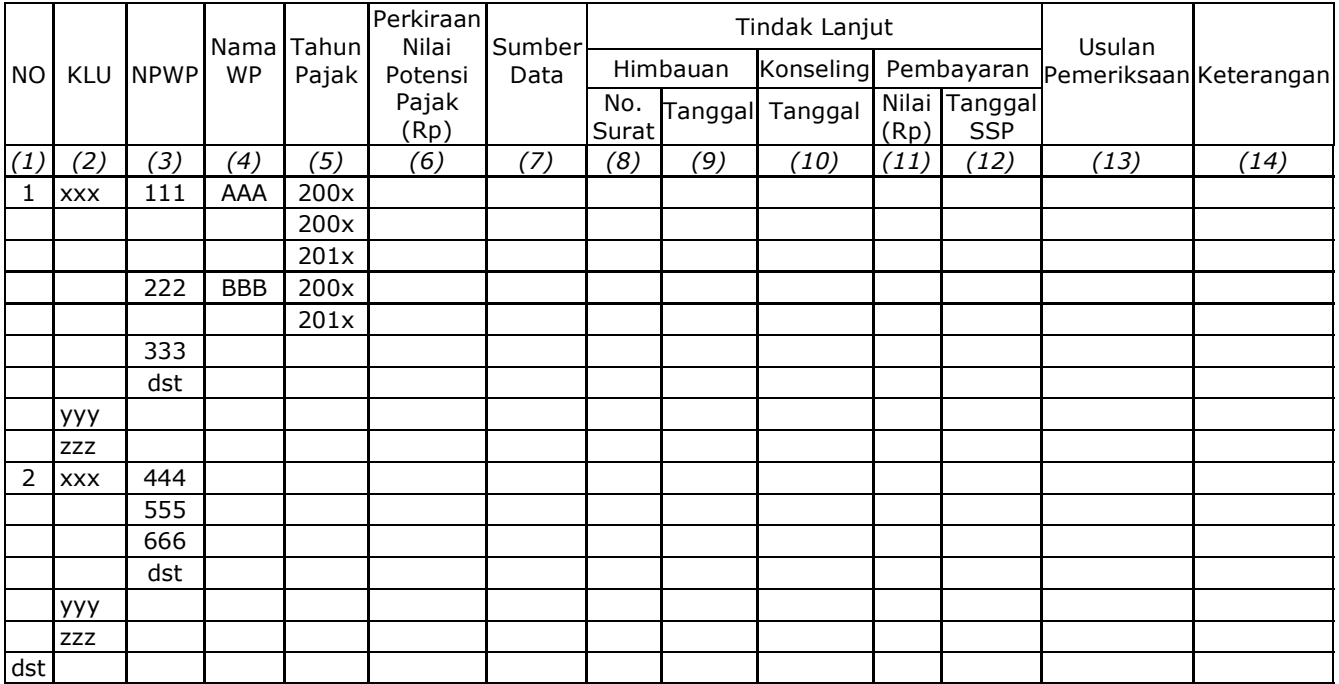

Keterangan:

Kolom (1) diisi dengan nomor urut

Kolom (2) diisi dengan nomor dan nama Klasifikasi Lapangan Usaha<br>Kolom (3) diisi dengan NPWP Wajib Pajak yang ditindaklanjuti

Kolom (3) diisi dengan NPWP Wajib Pajak yang ditindaklanjuti

Kolom (4) diisi dengan nama Wajib Pajak yang ditindaklanjuti<br>Kolom (5) diisi dengan Tahun Pajak yang ditindaklanjuti (bis

diisi dengan Tahun Pajak yang ditindaklanjuti (bisa diisi dengan tahun pajak di selain tahun pajak yang masuk dalam daftar nominatif)

Kolom (6) diisi dengan nilai rupiah perkiraan potensi hasil analisis komprehensif berdasarkan data dalam rangka penggalian potensi Wajib Pajak

Kolom (7) diisi dengan sumber data dan analisis yang dijadikan basis perhitungan potensi pajak Wajib Pajak tersebut. Sumber data yang bisa digunakan misalnya data feeding, data approweb, data internet, dan lain-lain.

Kolom (8) dan (9) diisi dengan nomor dan tanggal surat himbauan Dalam hal dilakukan himbauan lebih dari satu kali, kolom nomor dan tanggal himbauan diisi sebanyak himbauan yang dilakukan

Kolom (10) diisi dengan tanggal konseling dilaksanakan Dalam hal dilakukan konseling lebih dari satu kali, kolom tanggal konseling diisi sebanyak kegiatan yang dilakukan

Kolom (11) dan (12) diisi dengan nilai pembayaran dan tanggal SSP apabila terdapat pembayaran pajak yang belum dibayarkan

Kolom (13) diisi tanggal usulan pemeriksaan apabila hasil analisis dan data BBM diusulkan untuk dilakukan pemeriksaan

Kolom (14) diisi keterangan dan informasi terkait dengan kegiatan tindak lanjut BBM, misalnya:

- sedang dilakukan visit ke WP untuk mendapatkan informasi dan data
- Wajib Pajak menolak himbauan disebabkan ..........
- Wajib Pajak telah/sedang dilakukan pemeriksaan
- Wajib Pajak pernah dilakukan himbauan pada kegiatan penggalian potensi "XXX"

- dll

Disampaikan dalam bentuk softcopy (file Microsoft Excel) dan/atau hardcopy

LAMPIRAN 7a Surat Edaran Direktur Jenderal Pajak<br>Nomor : SE-40/PJ/2012 Nomor : SE-40/PJ/2012<br>Tanggal : 16 Agustus 201 : 16 Agustus 2012

## **Tata Cara Pelaporan Tindak Lanjut BBM di Kantor Wilayah**

- 1. Kepala Kantor Wilayah menerima Laporan Tindak Lanjut BBM dari KPP dan mendisposisi kepada Kepala Bidang Dukungan Teknis dan Konsultasi untuk menyusun Laporan Tindak Lanjut BBM Kanwil.
- 2. Kepala Bidang Dukungan Teknis dan Konsultasi menugaskan Kepala Seksi Dukungan Teknis Komputer untuk membuat konsep Laporan Tindak Lanjut BBM Kanwil dengan mengkompilasi laporan seluruh KPP.
- 3. Kepala Seksi Dukungan Teknis Komputer menugaskan Pelaksana Seksi Dukungan Teknis Komputer untuk membuat konsep Laporan Tindak Lanjut BBM Kanwil.
- 4. Pelaksana Dukungan Teknis Komputer menyusun konsep Laporan Tindak Lanjut BBM Kanwil dan menyampaikan konsep laporan tersebut kepada Kepala Seksi Dukungan Teknis Komputer.
- 5. Kepala Seksi Dukungan Teknis Komputer meneliti dan memaraf konsep Laporan Tindak Lanjut BBM Kanwil dan menyampaikan konsep laporan tersebut kepada Kepala Bidang Dukungan Teknis dan Konsultasi.
- 6. Kepala Bidang Dukungan Teknis dan Konsultasi menelaah dan memaraf konsep Laporan Tindak Lanjut BBM Kanwil dan menyampaikan konsep laporan tersebut kepada Kepala Kantor Wilayah.
- 7. Kepala Kantor Wilayah menyetujui dan menandatangani Laporan Tindak Lanjut BBM Kanwil.
- 8. Pelaksana Seksi Dukungan Teknis Komputer menatausahakan dan menyampaikan Laporan Tindak Lanjut BBM Kanwil ke Direktorat PKP KPDJP melalui Bagian Umum (SOP Tata Cara Penyampaian Dokumen di Kanwil).
- 9. Selesai.

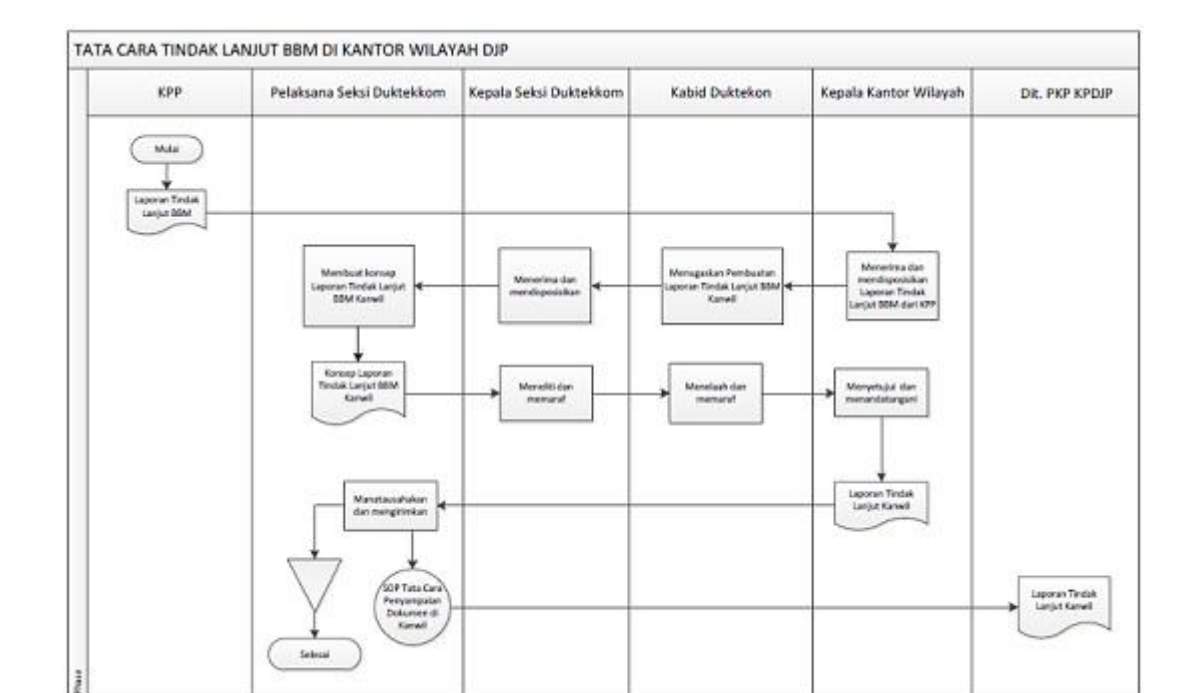

LAMPIRAN 7b Surat Edaran Direktur Jenderal Pajak Nomor : SE-40/PJ/2012 Tanggal : 16 Agustus 2012

#### **LAPORAN TINDAK LANJUT BENCHMARK BEHAVIORAL MODEL KANWIL DJP ...................... PERIODE .............**

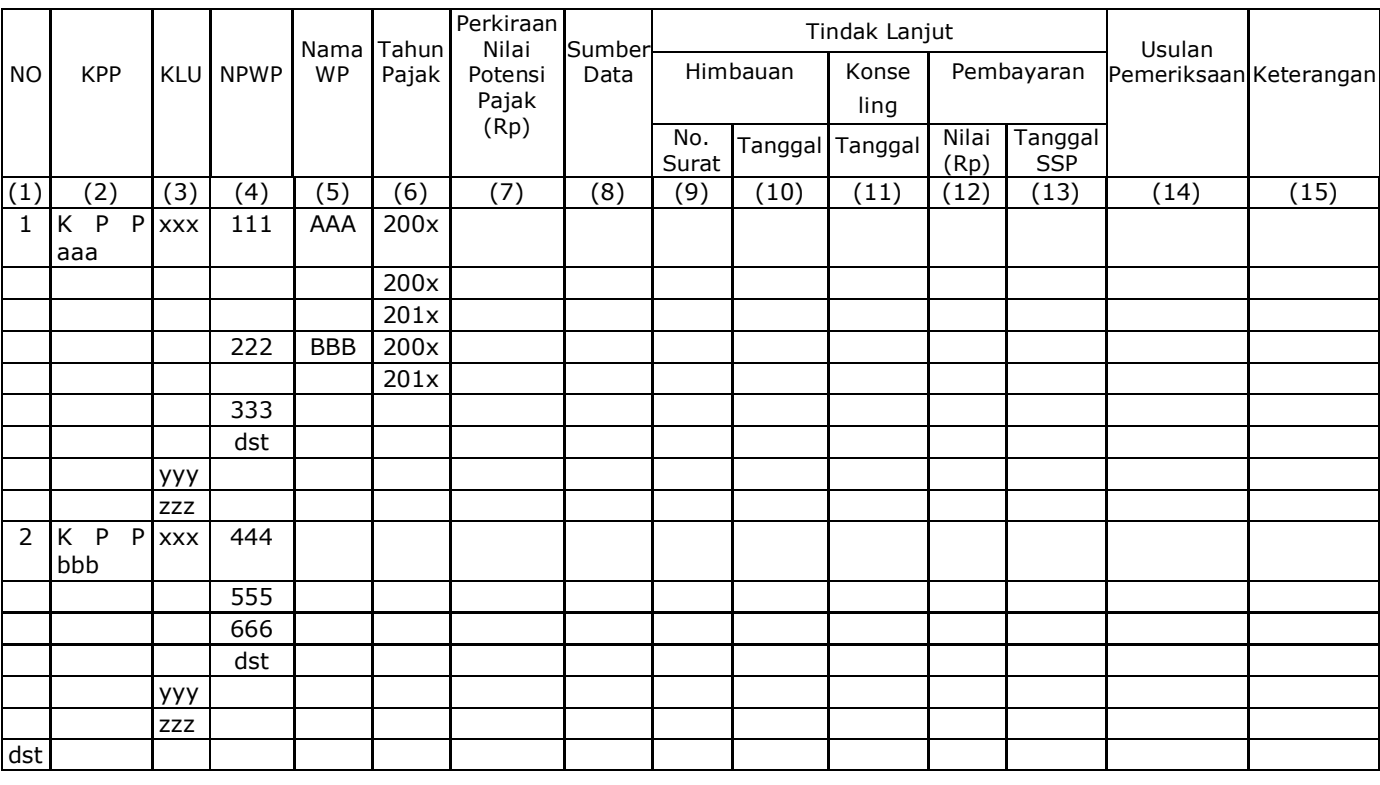

### Keterangan:

Kolom (1) diisi dengan nomor urut<br>Kolom (2) diisi dengan nama Kanto diisi dengan nama Kantor Pelayanan Pajak

Kolom (3) diisi dengan nomor dan nama Klasifikasi Lapangan Usaha<br>Kolom (4) diisi dengan NPWP Wajib Pajak yang ditindaklanjuti

diisi dengan NPWP Wajib Pajak yang ditindaklanjuti

Kolom (5) diisi dengan nama Wajib Pajak yang ditindaklanjuti

- Kolom (6) diisi dengan Tahun Pajak yang ditindaklanjuti (bisa diisi dengan tahun pajak di selain tahun pajak yang masuk dalam daftar nominatif)
- Kolom (7) diisi dengan sumber data dan analisis yang dijadikan basis perhitungan potensi pajak Wajib Pajak tersebut. Sumber data yang bisa digunakan misalnya data feeding, data approweb, data internet, dan lain-lain.

Kolom (8) diisi dengan sumber data dan analisis yang dijadikan basis perhitungan potensi pajak Wajib Pajak tersebut

Kolom (9) dan (10) diisi dengan nomor dan tanggal surat himbauan Dalam hal dilakukan himbauan lebih dari satu kali, kolom nomor dan tanggal himbauan diisi sebanyak himbauan yang dilakukan

Kolom (11) diisi dengan tanggal konseling dilaksanakan

 Dalam hal dilakukan konseling lebih dari satu kali, kolom tanggal konseling diisi sebanyak kegiatan yang dilakukan

Kolom (12) dan (13) diisi dengan nilai pembayaran dan tanggal SSP apabila terdapat pembayaran pajak yang belum dibayarkan

Kolom (14) diisi tanggal usulan pemeriksaan apabila hasil analisis dan data BBM diusulkan untuk dilakukan pemeriksaan

Kolom (15) diisi keterangan dan informasi terkait dengan kegiatan tindak lanjut BBM, misalnya:

sedang dilakukan visit ke WP untuk mendapatkan informasi dan data

- Wajib Pajak menolak himbauan disebabkan .........
- Wajib Pajak telah/sedang dilakukan pemeriksaan

- Wajib Pajak pernah dilakukan himbauan pada kegiatan penggalian potensi "XXX" - dll

Disampaikan dalam bentuk softcopy (file Microsoft Excel) dan/atau hardcopy